## 如何下載 **YouTube** 內的影片

## 1. 進入 www.YouTube.com

## 2. 在 search 內輸入 Telmo and Tula Fruit Salad

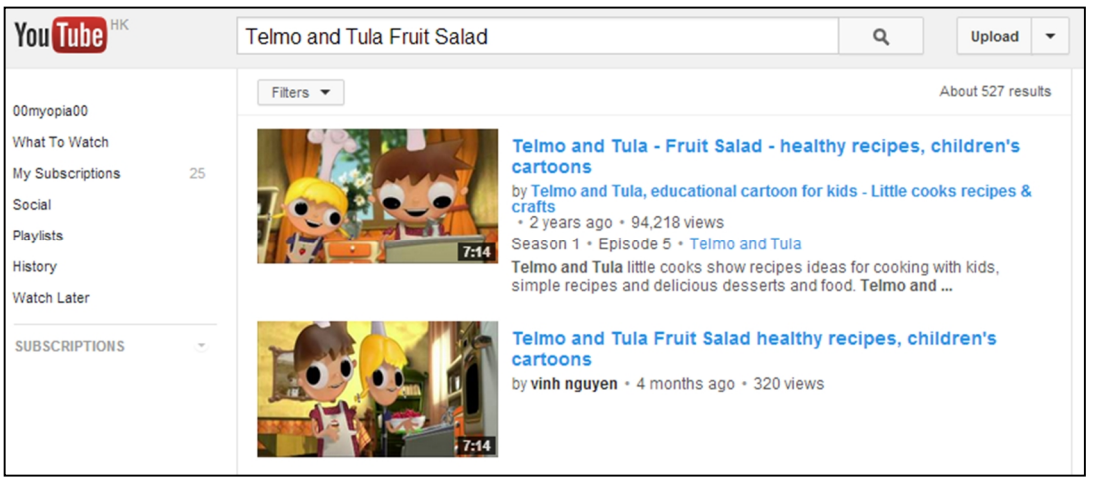

- 4. 複製 URL.
- 5. 再進入 http://www.clipconverter.cc/
- 6. 貼上 URL 後按"continue"。
- 7. 在 Media Detected 中選擇 **High Quality (480p)**.
- 8. 如文件檔不是.MP4, 請按在 Conversion Format 中選擇 **MP4** 後按 **Start**

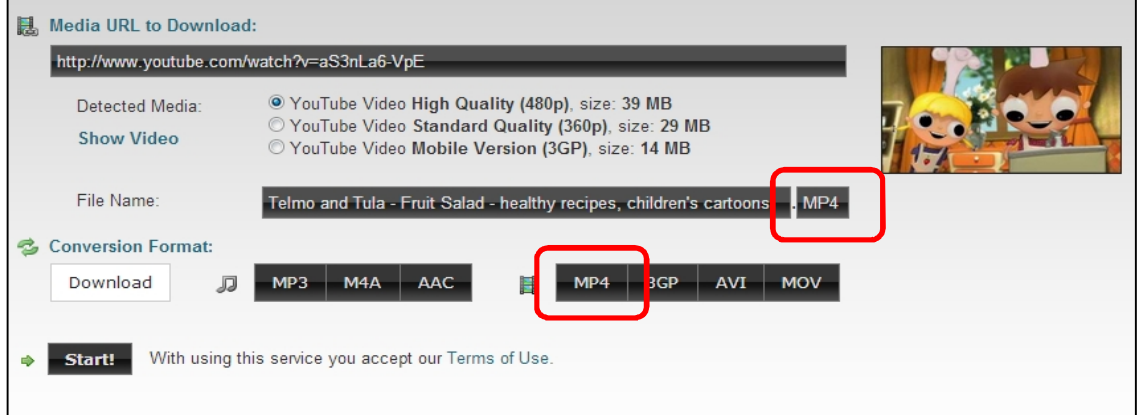

9. 等待一會後會顯示完成,可按 Download 進行下載

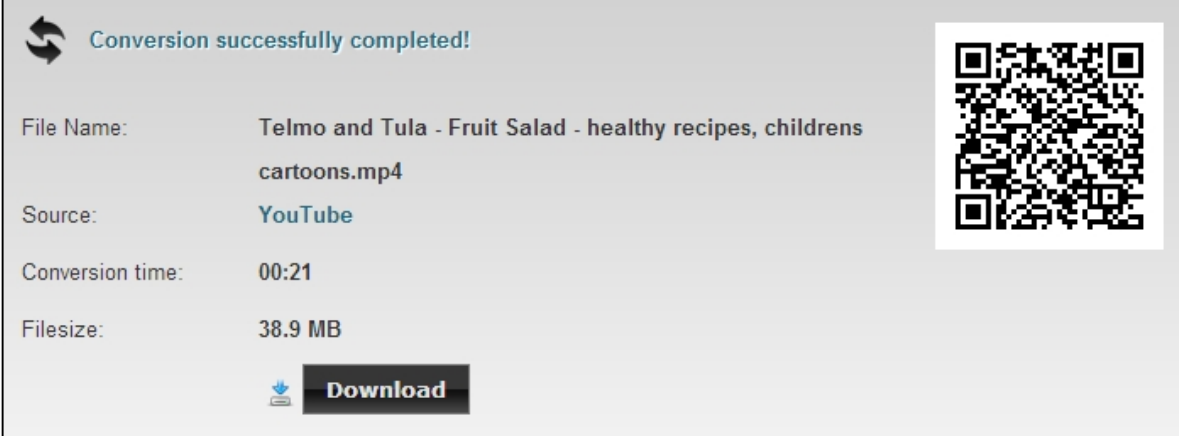